## **Инструкция по услуге ЕПГУ для записи на прием по направлениям**

Для получения услуги ЕПГУ «Запись на прием по направлению» необходимо войти в личный кабинет гражданина на Едином портале государственных услуг ([https://www.gosuslugi.ru/\)](https://www.gosuslugi.ru/).

Далее в разделе «Здоровье» выбрать услугу «Запись на прием к врачу»:

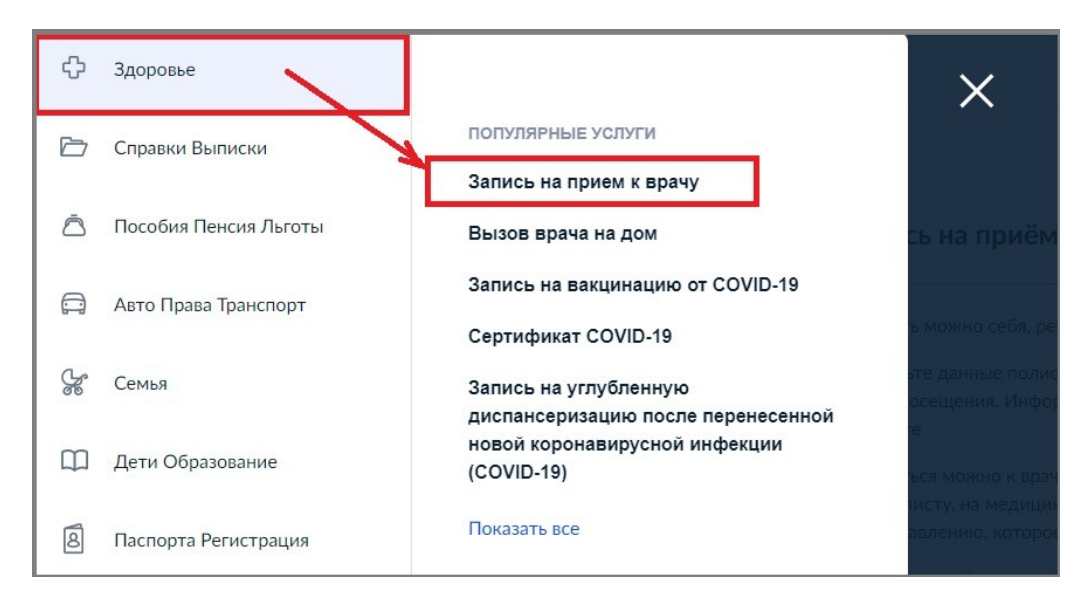

На следующей форме выбрать «Записаться по направлению»:

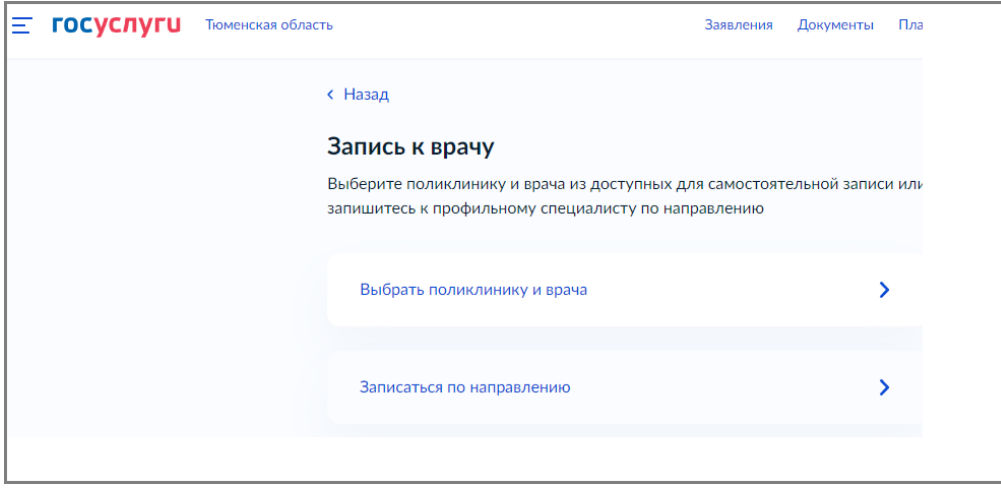

Если у пациента в ИС УРМО ТО имеется созданные направления, то их перечень будет выведен на следующей форме. Также пользователю доступна строка поиска направления по номеру:

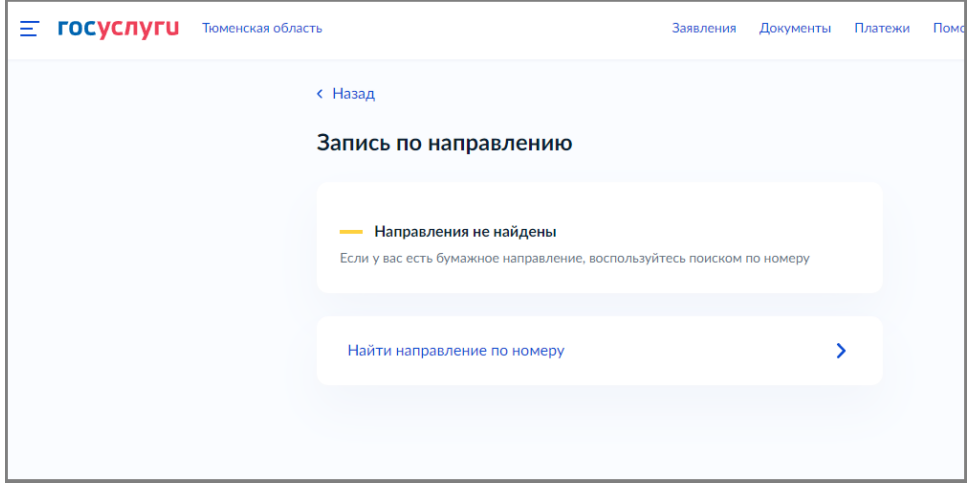

Для выбранного/найденного направления, по кнопке «Записаться» пациент переходит на следующий шаг записи. Осуществляется запрос доступных врачей по направлению (по должности, указанной в направлении).

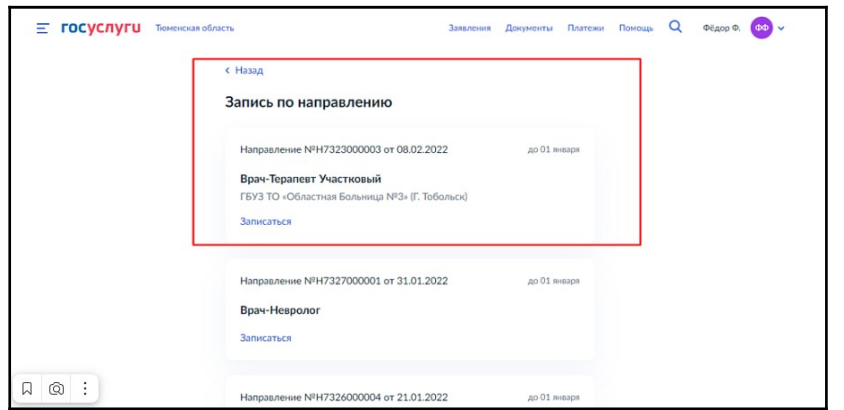

Выбирать нужного врача, дату/время и осуществляет запись на прием. О чем впоследствии получает уведомление.

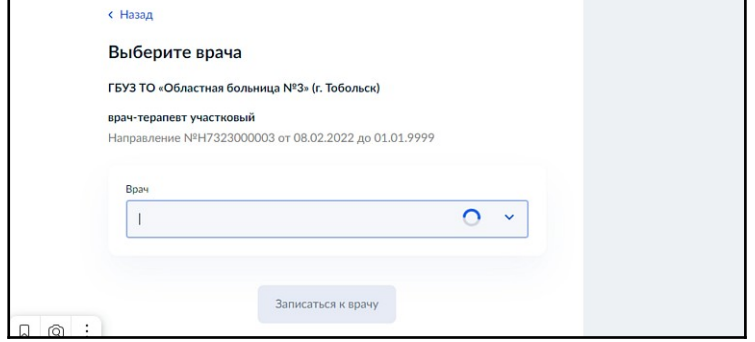

В случае, если по направлению уже имеется ранее созданная запись на прием, пациент получит соответствующее уведомление с информацией: куда, к кому, дата и время записи.

Процедура отмены записи по направлению производится аналогичным сервису «Запись на прием к врачу» образом (через личный кабинет ЕПГУ, либо в ИС УРМО ТО). По факту отмены пациент также получает соответствующее уведомление.